# RealView<sup>®</sup> Developer Suite

**Version 2.1**

**Getting Started Guide**

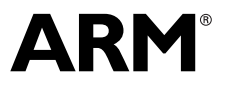

Copyright © 2003, 2004 ARM Limited. All rights reserved. ARM DUI 0255B

### **RealView Developer Suite Getting Started Guide**

Copyright © 2003, 2004 ARM Limited. All rights reserved.

#### **Release Information**

The following changes have been made to this book.

**Change History**

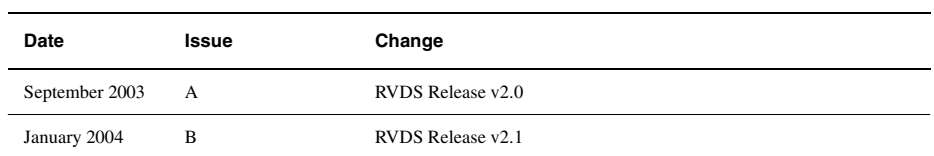

#### **Proprietary Notice**

Words and logos marked with  $^{\circ}$  or  $^{\circ}$  are registered trademarks or trademarks owned by ARM Limited. Other brands and names mentioned herein may be the trademarks of their respective owners.

Neither the whole nor any part of the information contained in, or the product described in, this document may be adapted or reproduced in any material form except with the prior written permission of the copyright holder.

The product described in this document is subject to continuous developments and improvements. All particulars of the product and its use contained in this document are given by ARM in good faith. However, all warranties implied or expressed, including but not limited to implied warranties of merchantability, or fitness for purpose, are excluded.

This document is intended only to assist the reader in the use of the product. ARM Limited shall not be liable for any loss or damage arising from the use of any information in this document, or any error or omission in such information, or any incorrect use of the product.

#### **Confidentiality Status**

This document is Open Access. This document has no restriction on distribution.

#### **Product Status**

The information in this document is final, that is for a developed product.

#### **Web Address**

http://www.arm.com

## **Contents RealView Developer Suite Getting Started Guide**

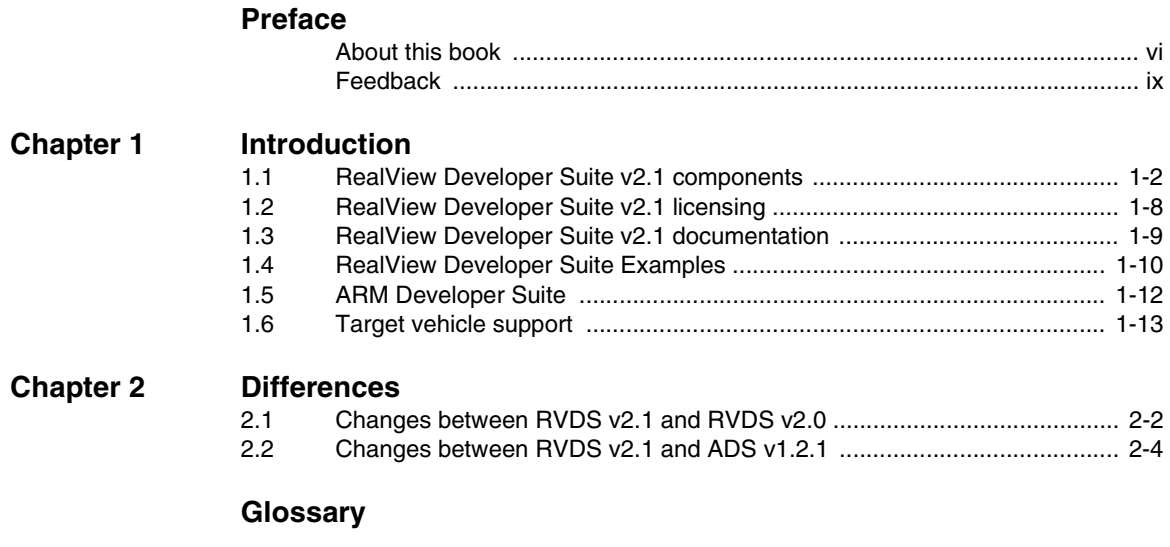

## <span id="page-4-0"></span>**Preface**

This preface introduces the *RealView® Developer Suite v2.1 Getting Started Guide*, that shows you how to start using RealView Developer Suite to manage software projects and to debug your application programs. It contains the following sections:

- *[About this book](#page-5-1)* on page vi
- *Feedback* [on page ix](#page-8-1).

### <span id="page-5-1"></span><span id="page-5-0"></span>**About this book**

<span id="page-5-2"></span>RealView Developer Suite provides tools for building, debugging, and managing software development projects targeting ARM processors. This book contains:

- an introduction to the software components that make up RealView Developer Suite
- a summary of the differences between RealView Developer Suite v2.1 and *ARM Developer Suite™* (ADS) v1.2
- a glossary of terms for users new to RealView Developer Suite.

#### **Intended audience**

This book has been written for developers who are using RealView Developer Suite to manage development projects for ARM® architecture-based processors. It assumes that you are an experienced software developer, but might not be familiar with the ARM development tools.

#### **Using this book**

This book is organized into the following chapters:

#### **Chapter 1** *Introduction*

<span id="page-5-3"></span>Read this chapter for an introduction to RealView Developer Suite v2.1 components, licensing, and documentation.

#### **Chapter 2** *[Differences](#page-24-1)*

Read this chapter for a description of the differences between RealView Developer Suite v2.1 and ADS v1.2.

*[Glossary](#page-30-0)* An alphabetically arranged glossary that defines the special terms used.

#### **Typographical conventions**

The following typographical conventions are used in this book:

*italic* Highlights important notes, introduces special terminology, denotes internal cross-references, and citations. **bold** Highlights interface elements, such as menu names. Denotes ARM processor signal names. Also used for terms in descriptive lists, where appropriate.

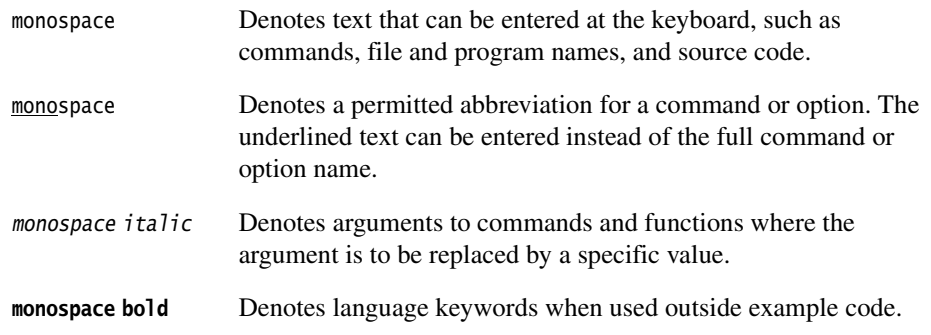

#### **Further reading**

This section lists publications from both ARM Limited and third parties that provide additional information.

ARM Limited periodically provides updates and corrections to its documentation. See http://www.arm.com for current errata, addenda, and Frequently Asked Questions.

#### **ARM publications**

See the following documentation for details of the FLEX*lm* license management system, supplied by GLOBEtrotter Inc., that controls the use of ARM applications:

• *ARM FLEXlm License Management Guide 3.1* (ARM DUI 0209).

Make sure that you use version 3.1 of this document for details on license management in RealView Developer Suite v2.1.

This book is part of the RealView Developer Suite documentation suite. Other books in this suite include:

- *RealView Debugger Essentials Guide* (ARM DUI 0181)
- *RealView Debugger User Guide* (ARM DUI 0153)
- *RealView Debugger Target Configuration Guide* (ARM DUI 0182)
- *RealView Debugger Command Line Reference Guide* (ARM DUI 0175)
- *RealView Debugger Extensions User Guide* (ARM DUI 0174)
- *RealView Compilation Tools Essentials Guide* (ARM DUI 0202)
- *RealView Compilation Tools Developer Guide* (ARM DUI 0203)
- *RealView Compilation Tools Assembler Guide* (ARM DUI 0204)
- *RealView Compilation Tools Compiler and Libraries Guide* (ARM DUI 0205)
- *RealView Compilation Tools Linker and Utilities Guide* (ARM DUI 0206)
- *RealView ARMulator ISS User Guide* (ARM DUI 0207)
- *RealView Developer Suite AXD and armsd Debuggers Guide* (ARM DUI 0066).

The following documentation provides general information on the ARM architecture, processors, associated devices, and software interfaces:

- *ARM Reference Peripheral Specification* (ARM DDI 0062)
- the ARM datasheet or technical reference manual for your hardware device.

For general information on software interfaces and standards supported by ARM, see install\_directory\Documentation\Specifications\.

Refer to the following documentation for information relating to the ARM debug interfaces suitable for use with RealView Developer Suite:

- *RealView ICE User Guide* (ARM DUI 0155)
- *Multi-ICE® User Guide* (ARM DUI 0048)
- *ARM MultiTrace™ User Guide* (ARM DUI 0150)
- *ARM Agilent Debug Interface User Guide* (ARM DUI 0158).

#### **Other publications**

For a comprehensive introduction to ARM architecture see:

Steve Furber, *ARM system-on-chip architecture* (2nd edition, 2000). Addison Wesley, ISBN 0-201-67519-6.

## <span id="page-8-1"></span><span id="page-8-0"></span>**Feedback**

<span id="page-8-2"></span>ARM Limited welcomes feedback on both RealView Developer Suite and its documentation.

#### **Feedback on RealView Developer Suite**

<span id="page-8-3"></span>If you have any problems with RealView Developer Suite, contact your supplier. To help them provide a rapid and useful response, give:

- your name and company
- the serial number of the product
- details of the release you are using
- details of the platform you are running on, such as the hardware platform, operating system type and version
- a small standalone sample of code that reproduces the problem
- a clear explanation of what you expected to happen, and what actually happened
- the commands you used, including any command-line options
- sample output illustrating the problem
- the version string of the tool, including the version number and date.

#### <span id="page-8-4"></span> $-$  Note  $-$

 If you have any problems with RealView Debugger, you can create a Software Problem Report using the **Help**  $\rightarrow$  **Send a Problem Report...** menu. See the RealView Debugger documentation for more details.

#### **Feedback on this book**

If you have any comments on this book, send email to errata@arm.com giving:

- the document title
- the document number
- the page number(s) to which your comments apply
- a concise explanation of your comments.

General suggestions for additions and improvements are also welcome.

*Preface* 

## <span id="page-10-0"></span>Chapter 1 **Introduction**

This chapter introduces RealView® Developer Suite v2.1. It describes the component applications, the additional licenses you can purchase to extend the features of RealView Developer Suite v2.1, and gives an overview of the documentation suite.

This chapter contains the following sections:

- *[RealView Developer Suite v2.1 components](#page-11-1)* on page 1-2
- *[RealView Developer Suite v2.1 licensing](#page-17-1)* on page 1-8
- *[RealView Developer Suite v2.1 documentation](#page-18-1)* on page 1-9
- *[RealView Developer Suite Examples](#page-19-1)* on page 1-10
- *[ARM Developer Suite](#page-21-1)* on page 1-12
- *[Target vehicle support](#page-22-1)* on page 1-13.

### <span id="page-11-1"></span><span id="page-11-0"></span>**1.1 RealView Developer Suite v2.1 components**

<span id="page-11-4"></span>RealView Developer Suite v2.1 provides a coordinated development environment for embedded systems applications running on the ARM® family of RISC processors. It consists of a suite of tools, together with supporting documentation and examples. The tools enable you to write, build, and debug your applications, either on target hardware or software simulators.

This section includes:

- *[RealView Developer Suite installation, examples, and documentation directories](#page-11-2)*
- *[ARM eXtended Debugger](#page-12-0)* on page 1-3
- *[ARM Symbolic Debugger](#page-12-1)* on page 1-3
- *[RealView Debugger](#page-12-2)* on page 1-3
- *[RealView Compilation Tools](#page-15-0)* on page 1-6
- *[RealView ARMulator Instruction Set Simulator](#page-16-0)* on page 1-7.

#### <span id="page-11-2"></span>**1.1.1 RealView Developer Suite installation, examples, and documentation directories**

<span id="page-11-3"></span>Various RealView Developer Suite directories that are installed on your system contain useful files. The RealView Developer Suite documentation refers to these directories where necessary.

All directories can be found below the main installation directory. Also, many of the examples used in the documentation are contained in a single examples directory. Any exceptions are identified where they are referenced.

The main installation, examples, and documentation directories are identified in Table 1-1. The install\_directory shown is the default installation directory. If you specified a different installation directory, then the path names are relative to your chosen directory.

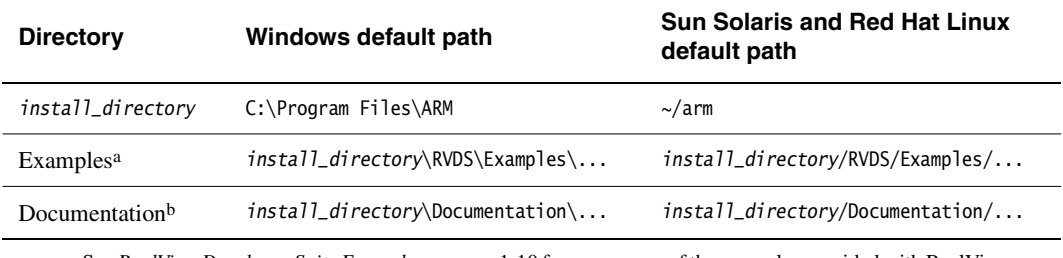

#### **Table 1-1 RealView Developer Suite directories**

a. See *[RealView Developer Suite Examples](#page-19-1)* on page 1-10 for a summary of the examples provided with RealView Developer Suite.

b. See *[RealView Developer Suite v2.1 documentation](#page-18-1)* on page 1-9 for more information on accessing the documentation.

#### <span id="page-12-4"></span><span id="page-12-0"></span>**1.1.2 ARM eXtended Debugger**

<span id="page-12-6"></span>*ARM eXtended Debugger* (AXD) is a single-processor debugger, and is available for Windows only. AXD together with a supported debug target (see *[Target vehicle support](#page-22-1)* [on page 1-13](#page-22-1)), enables you to debug your application programs and have control over the flow of the program execution so that you can quickly isolate and correct errors.

For details on how to use AXD, see the *RealView Developer Suite AXD and armsd Debuggers Guide*.

#### <span id="page-12-5"></span><span id="page-12-1"></span>**1.1.3 ARM Symbolic Debugger**

<span id="page-12-7"></span>*ARM Symbolic Debugger* (armsd) is a single-processor debugger that you run from a command-line interface. It is available for Windows, Sun Solaris, and Red Hat Linux.

With armsd you can debug your application programs using the *Remote Debug Interface* (RDI) of RealView ARMulator® ISS (see *[RealView ARMulator Instruction Set](#page-16-0)  Simulator* [on page 1-7](#page-16-0)).

For details on how to use armsd, see the *RealView Developer Suite AXD and armsd Debuggers Guide*. Also, see *RVCT and armsd* on page 1-7.

#### <span id="page-12-3"></span><span id="page-12-2"></span>**1.1.4 RealView Debugger**

<span id="page-12-8"></span>RealView Debugger together with a supported debug target (see *[Target vehicle support](#page-22-1)* [on page 1-13](#page-22-1)), enables you to debug your application programs and have complete control over the flow of the program execution so that you can quickly isolate and correct errors.

RealView Debugger also includes the support for:

- multiprocessor debugging (see *Multiprocessor debugging* on page 1-4)
- Digital Signal Processor (DSP) debugging (see *DSP debugging* on page 1-4)
- trace, analysis and profiling (see *Trace, analysis, and profiling* on page 1-5)
- Real-Time Operating System (RTOS) awareness by downloading vendor-specific plugins (see *RTOS awareness* on page 1-5).

You can also build your applications from RealView Debugger because it provides a build interface to the RealView Compilation Tools (see *[RealView Compilation Tools](#page-15-0)* on [page 1-6\)](#page-15-0). From this interface you can specify the build options required by your applications. You can also edit your application source code using the built-in text editor.

The default license for RealView Debugger enables you to debug applications that run on a single processor. However, you can purchase additional licenses to extend the RealView Debugger functionality to debug applications running on multiple processors, and support debugging on DSP. See *[RealView Developer Suite v2.1 licensing](#page-17-1)* on [page 1-8](#page-17-1) for more details.

For more details on the features available in RealView Debugger, see the *RealView Debugger Essentials Guide*.

For a complete description of RealView Debugger and how to use it, see the RealView Debugger documentation. The documentation is listed in *[RealView Developer Suite](#page-18-1)  [v2.1 documentation](#page-18-1)* on page 1-9.

#### **Multiprocessor debugging**

Multiprocessor debugging enables you to debug software systems running on more than one processor. The processors can be on a single development board, or on multiple development boards. In both cases, RealView Debugger uses a different connection for each processor.

With multiprocessor debugging you can debug mixed core systems and synchronize processor operations.

If you use the same processor on multiple board connections, youmight have to create new target descriptions. For more details on creating custom targets, see the *RealView Debugger Target Configuration Guide*.

Multiprocessor debugging requires a separately purchased licenses. See *[RealView](#page-17-1)  [Developer Suite v2.1 licensing](#page-17-1)* on page 1-8 for details.

For more details on multiprocessor debugging, see the chapter on working with multiple target connections in the *RealView Debugger Extensions User Guide*.

#### **DSP debugging**

RealView Debugger provides support for debugging the Oak and Teaklite DSP, and the Motorola M56621 DSP.

DSP debugging requires a separately purchased licenses. See *[RealView Developer Suite](#page-17-1)  [v2.1 licensing](#page-17-1)* on page 1-8 for details.

For more details on DSP support, see the chapter on DSP support in the *RealView Debugger Extensions User Guide*.

#### **Trace, analysis, and profiling**

RealView Debugger provides support for tracing with either trace hardware or a hardware simulator. Trace hardware can be processors with Embedded Trace Macrocell™ (ETM), on-chip trace buffers, or a Joint Test Action Group (JTAG) interface unit such as RealView ICE. Basic trace support is provided by RealView ARMulator ISS hardware simulator.

For more details on the trace features available in RealView Debugger, see the chapter on tracing in the *RealView Debugger Extensions User Guide*.

#### **RTOS awareness**

<span id="page-14-0"></span>RTOS awareness is an extension that is built into RealView Debugger. You must obtain the plugin for the RTOS you are using before you can use this RealView Debugger extension. With an RTOS plugin, RealView Debugger references RTOS threads and resources (such as queues, mailboxes, and semaphores) in addition to the C or assembler source-level symbolic debug information. See *RealView Debugger downloads* for details on how to obtain the plugin for your RTOS.

RTOS awareness in RealView Debugger is vendor-independent. You can download and use RTOS plugins from more than one vendor. Therefore, you can develop applications for different OS platforms. If you want to use the RTOS plugins from more than one vendor in the same debugging session, you might have to create new target descriptions. For more details on creating custom targets, see the *RealView Debugger Target Configuration Guide*.

For more details on RTOS support, see the chapter on RTOS support in the *RealView Debugger Extensions User Guide*.

#### **RealView Debugger downloads**

You can access various RealView Debugger downloads from the RealView Debugger **Help** menu:

#### **Help** → **Goto RTOS Awareness Downloads**

Displays the *RealView Debugger OS Awareness* web page. From here you can locate and download the RTOS plugin of your choice.

#### **Help** → **Goto Board Awareness Downloads**

Displays the *Board Awareness* web page.

#### **Help** → **Goto Update and Utility Downloads**

Displays the *RealView Debugger - Updates & Utilities* web page. From here you can locate and download any software updates and utilities.

#### <span id="page-15-1"></span><span id="page-15-0"></span>**1.1.5 RealView Compilation Tools**

<span id="page-15-2"></span>You can use the *RealView Compilation Tools* (RVCT) to build C, C++, or ARM assembly language programs. RVCT comprises the following tools:

- ARM and Thumb<sup>®</sup> assembler, armasm
- ARM and Thumb C and C++ compiler, armcc
- ARM linker, armlink
- ARM librarian, armar
- ARM image conversion utility, fromelf
- supporting libraries.

For more details on the features available in RealView Compilation Tools, see the *RealView Compilation Tools Essentials Guide*.

For a complete description of the RealView Compilation Tools tools and utilities, and how to use them, see the RealView Compilation Tools documentation. The documentation is listed in *[RealView Developer Suite v2.1 documentation](#page-18-1)* on page 1-9.

#### **RVCT and RealView Debugger**

You can use the RVCT tools from the command line interface (CLI). However, RealView Debugger provides a self-contained environment for building your applications, and then debugging them. If you want to create libraries or convert images to another format, you can configure RealView Debugger to automatically run the armar and fromelf utilities after a successful build. See the chapter on customizing projects in the *RealView Debugger Project Management User Guide* for details on customizing builds.

RealView Debugger also contains a built-in CLI. Apart from the debugging commands, you can also run native operating systems from this built-in CLI without having to open another window on your system. Therefore, you can build an image using simple build commands. To enter native operating system commands, use the RealView Debugger HOST command. You can also use this command in scripts. For example:

```
host armcc -g -c file1.c
host armlink file1.o -o file1.axf
```
 $-$  Note -

 Be aware that RealView Debugger maintains a current working directory, and that you cannot change this directory using the HOST command.

For more details on RealView Debugger CLI commands, and the current working directory, see the *RealView Debugger Command Line Reference Guide*.

#### **RVCT and armsd**

armsd enables you to run native operating system commands. Therefore, you can run the RVCT build tools without exiting armsd first. To do this, use the ! command followed by the RVCT command, for example:

! armcc -g -c file1.c ! armlink file1.o -o file1.axf

For details on how to use armsd, see the *RealView Developer Suite AXD and armsd Debuggers Guide*.

#### <span id="page-16-1"></span><span id="page-16-0"></span>**1.1.6 RealView ARMulator Instruction Set Simulator**

<span id="page-16-2"></span>RealView ARMulator Instruction Set Simulator (RealView ARMulator ISS) enables you to begin developing and debugging your embedded applications without target hardware. This is useful where hardware is still being developed, or if there is a limited number of development boards available.

Table 1-2 shows the RealView ARMulator ISS interface connections that are available from the ARM debuggers on Windows, Sun Solaris, and Red Hat Linux. If you connect to RealView ARMulator ISS through RealView Connection Broker, you can connect to multiple instances of RealView ARMulator ISS.

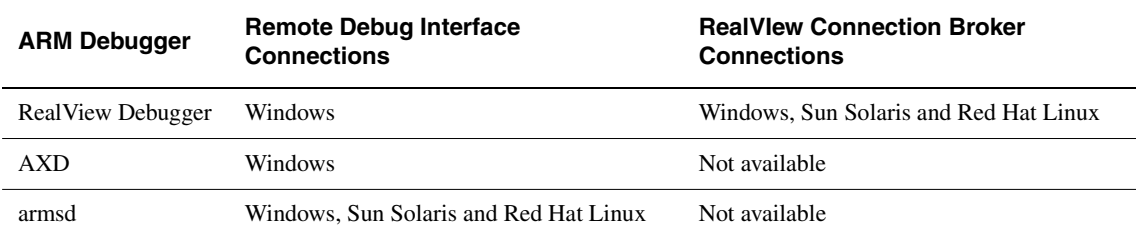

#### **Table 1-2 RealView ARMulator ISS connections supported on each platform**

For more details on the features available in RealView ARMulator ISS, see the *RealView ARMulator ISS User Guide*.

## <span id="page-17-1"></span><span id="page-17-0"></span>**1.2 RealView Developer Suite v2.1 licensing**

<span id="page-17-6"></span><span id="page-17-5"></span>All licensing for RealView Developer Suite v2.1 is controlled by the FLEX*lm* license management system. Use the FLEX*lm* server software to track and control your RVDS licenses. You can now request licenses using the ARM Web Licensing page at http://license.arm.com. See the *ARM FLEXlm License Management Guide* for details.

The RealView Developer Suite v2.1 licenses that are separately available for RealView Debugger features are described in:

- *[Multiprocessor debugging license](#page-17-2)*
- *[Oak and Teaklite DSP debugging license](#page-17-3)*
- *[Motorola M56621 DSP debugging license](#page-17-4)*.

#### <span id="page-17-2"></span>**1.2.1 Multiprocessor debugging license**

The multiprocessor debugging license enables you to debug software systems running on more than one processor (see *Multiprocessor debugging* on page 1-4).

#### <span id="page-17-3"></span>**1.2.2 Oak and Teaklite DSP debugging license**

The Oak and Teaklite *Digital Signal Processor* (DSP) support license enables you to debug applications running on Oak and Teaklite DSPs (see *DSP debugging* on page 1-4).

#### <span id="page-17-4"></span>**1.2.3 Motorola M56621 DSP debugging license**

The Motorola M56621 DSP debugging license enables you to debug applications running on the Motorola M56621 DSP (see *DSP debugging* on page 1-4).

## <span id="page-18-1"></span><span id="page-18-0"></span>**1.3 RealView Developer Suite v2.1 documentation**

<span id="page-18-6"></span>This section describes the documentation provided with RealView Developer Suite. It contains the following sections:

- *[List of documents](#page-18-2)*
- *[Getting more information online](#page-18-3)*.

#### <span id="page-18-2"></span>**1.3.1 List of documents**

<span id="page-18-4"></span>The RealView Developer Suite documentation comprises:

- *ARM FLEXlm License Management Guide*
- *RealView Debugger Essentials Guide*
- *RealView Debugger User Guide*
- *RealView Debugger Project Management User Guide*
- *RealView Debugger Target Configuration Guide*
- *RealView Debugger Command Line Reference Guide*
- *RealView Debugger Extensions User Guide*
- *RealView Compilation Tools Essentials Guide*
- *RealView Compilation Tools Developer Guide*
- *RealView Compilation Tools Assembler Guide*
- *RealView Compilation Tools Compiler and Libraries Guide*
- *RealView Compilation Tools Linker and Utilities Guide*
- *RealView ARMulator ISS User Guide*
- *RealView Developer Suite AXD and armsd Debuggers Guide*.

See the *Further Reading* sections in each book for related publications from ARM Limited, and from third parties.

#### <span id="page-18-3"></span>**1.3.2 Getting more information online**

<span id="page-18-5"></span>The full documentation suite is available online as PDF files. These are installed for a Typical installation, or if you choose to install them during a Custom installation. The documentation is installed in the documentation directory shown in Table 1-1 on page 1-2.

On Windows and Sun Solaris systems, the documentation is also available online as DynaText electronic books. The content of the DynaText manuals is identical to that of the PDF documentation.

On Windows, you can access the documentation from the Start menu:

**Start** → **Programs** → **ARM**

### <span id="page-19-1"></span><span id="page-19-0"></span>**1.4 RealView Developer Suite Examples**

<span id="page-19-2"></span>The code for many of the examples in the RealView developer Suite documentation is located in the main examples directory (see *[RealView Developer Suite installation,](#page-11-2)  [examples, and documentation directories](#page-11-2)* on page 1-2).

In addition, the directory contains example code that is not described in the documentation. Read the readme.txt in each example directory for more information. The examples are installed in the following subdirectories:

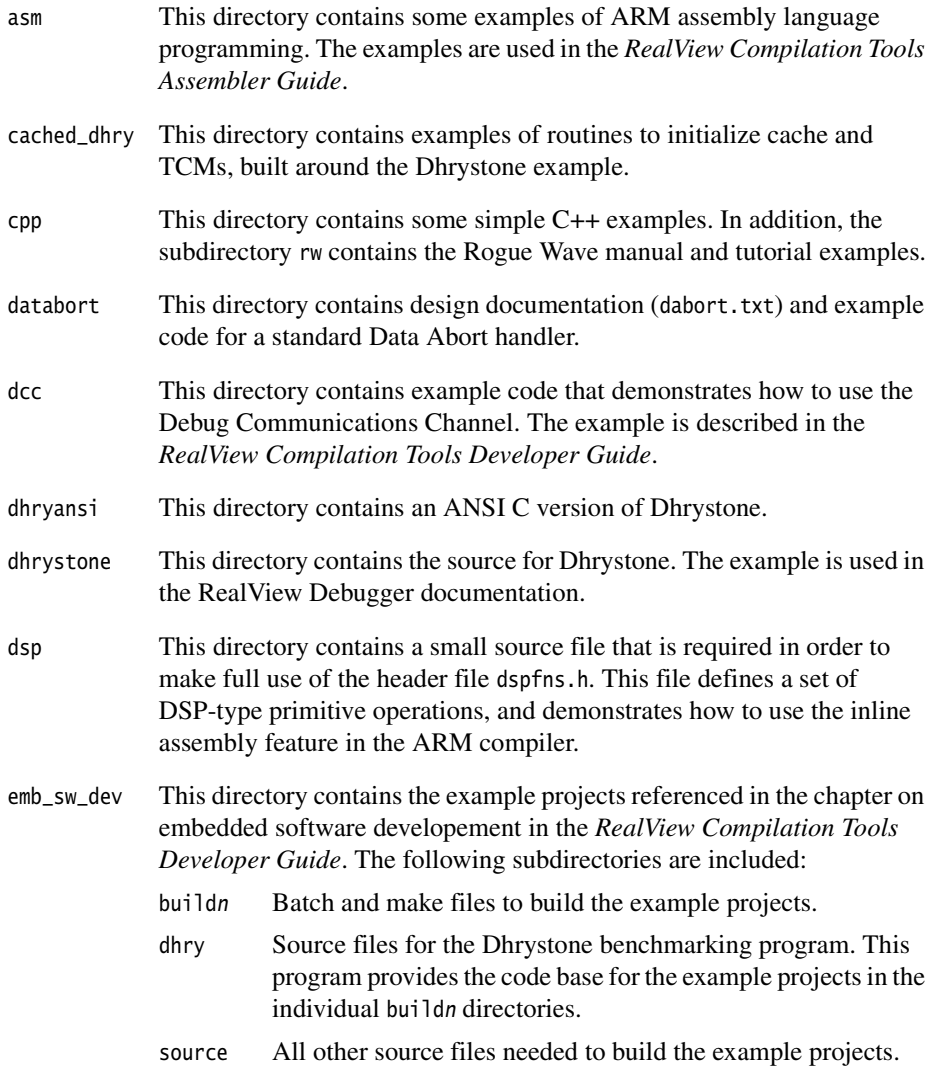

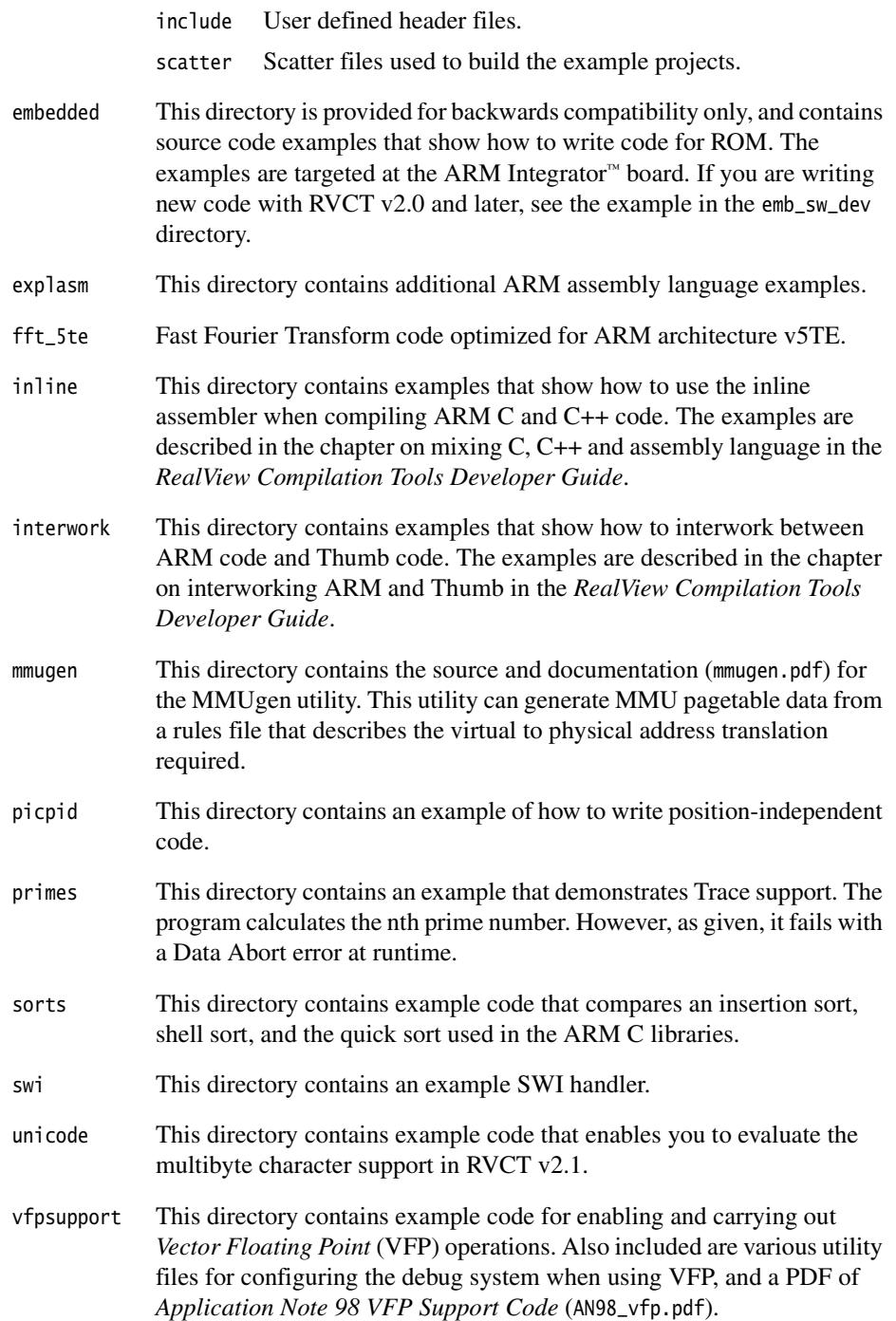

## <span id="page-21-1"></span><span id="page-21-0"></span>**1.5 ARM Developer Suite**

RealView Developer Suite v2.1 also includes the full version of *ARM Developer Suite™* (ADS) v1.2.1, for Windows only. ADS v1.2.1 is not installed as part of the RealView Developer Suite v2.1 installation. If you have to use ADS v1.2.1, you must install it separately.

 $-$ Note  $-$ 

 Although you can install ADS in addition to RealView Developer Suite v2.1, you must exercise caution if you use both the ADS ARMulator that is installed with ADS and RealView ARMulator ISS. See the *RealView Developer Suite v2.1 Release Notes* for details. However, if you have installed ADS, you can connect to RealView ARMulator ISS using the ADS debuggers (see *[RealView ARMulator Instruction Set Simulator](#page-16-0)* on [page 1-7](#page-16-0)).

#### **1.5.1 Installing the older ADS compilation tools**

If you are recommended to use an older version of ADS, these are also provided on the same CD-ROM as ADS v1.2.1.

For Windows, an installer is provided for ADS v1.1 and v1.0.1.

For Sun Solaris and Red Hat Linux, only the compilation tools are provided for ADS v1.1 and v1.0.1. No installer is included for these, and you must copy the files manually. The files are in the ads\_1\_1 and ads\_1\_0\_1 directories on the CD-ROM. You must:

- 1. Decide what components you need for which platforms, and where you want to copy them.
- 2. Choose the correct executables from platform-dependent directories.
- 3. Copy the libraries you require.
- 4. Make sure that your path includes the location of the executables, and that you set the following environment variables:
	- ARMINC, to the directory containing the ARM include files
	- ARMLIB, to the directory containing the ARM library files.

## <span id="page-22-1"></span><span id="page-22-0"></span>**1.6 Target vehicle support**

<span id="page-22-2"></span>The target vehicles supported by the ARM debuggers in the RVDS v2.1 and ADS v1.2.1 are shown in Table 1-3.

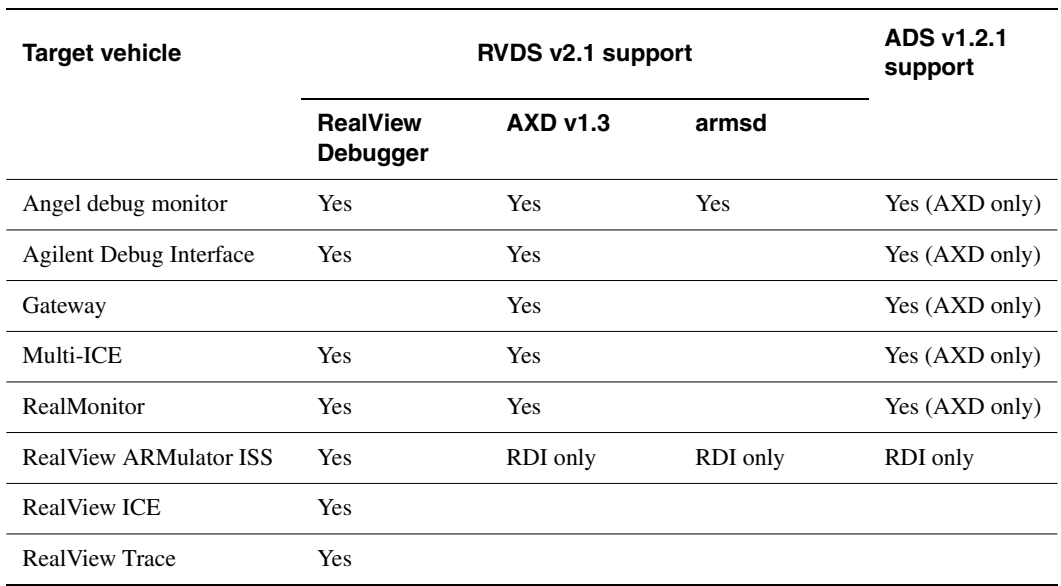

#### **Table 1-3 Target vehicles supported by the ARM debuggers**

*Introduction* 

## <span id="page-24-1"></span><span id="page-24-0"></span>Chapter 2 **Differences**

This chapter summarizes the main differences between *RealView® Developer Suite* (RVDS) v2.1 and RVDS v2.0, and *ARM Developer Suite™* (ADS) v1.2.1. The changes are described in:

- *[Changes between RVDS v2.1 and RVDS v2.0](#page-25-1)* on page 2-2
- *[Changes between RVDS v2.1 and ADS v1.2.1](#page-27-1)* on page 2-4.

## <span id="page-25-1"></span><span id="page-25-0"></span>**2.1 Changes between RVDS v2.1 and RVDS v2.0**

This section describes the changes between RVDS v2.1 and RVDS v2.0. It contains the following sections:

- *[Debugger tool support](#page-25-2)*
- *[Build tool support](#page-25-3)*.

#### <span id="page-25-2"></span>**2.1.1 Debugger tool support**

The main differences between the debugging tools in RVDS v2.1 and RVDS v2.0 are:

- *ARM® eXtended Debugger* (AXD) is included (see *[ARM eXtended Debugger](#page-12-4)* on [page 1-3](#page-12-4))
- *ARM Symbolic Debugger* (armsd) is included (see *[ARM Symbolic Debugger](#page-12-5)* on [page 1-3](#page-12-5))
- RealView Debugger has:
	- trace and profiling enhancements
	- RealView Debugger has enhanced RTOS support
	- RealView Debugger has new toolbar buttons and menu changes that mean you now have quick access to commonly used features.

See *[RealView Debugger](#page-12-3)* on page 1-3 for more information.

#### <span id="page-25-3"></span>**2.1.2 Build tool support**

The main differences between the build tools in RVDS v2.1 and RVDS v2.0 are:

- Increased compliance with the *Application Binary Interface for the ARM Architecture (Base Standard)* (ABI for the ARM Architecture (Base Standard)). See the ABI for the ARM Architecture page at http://www.arm.com/.
- C++ exception handling is supported. Therefore, with the exception of export templates, the remainder of ISO C++ is supported as defined by the *ISO/IEC 14822 :1998 International Standard for C++*.
- More optimization features are included, such as multifile compilation and linker feedback.
- Compression of read/write data areas is provided, to further reduce the image size.
- Many GNU C and C++ extensions are supported.
- Many new command-line options have been added to the build tools.
- The single-dash keyword options are deprecated.
- Many command-line options are deprecated.

#### **Note**

 The tools are now stricter in preserving eight-byte alignment. The compiler generates code with PRESERVE8 and REQUIRE8. The linker checks that code that requires eight-byte alignment only calls code that preserves eight-byte alignment. Therefore, this has implications for your legacy assembler code, object files and libraries. You must check that your existing assembly files, object files, or libraries preserve eight-byte alignment and correct them if required. For more details, see the *RealView Compilation Tools Assembler Guide* and *RealView Compilation Tools Linker and Utilities Guide* for more details.

See *[RealView Compilation Tools](#page-15-1)* on page 1-6 for more information.

## <span id="page-27-1"></span><span id="page-27-0"></span>**2.2 Changes between RVDS v2.1 and ADS v1.2.1**

This section describes the changes between RealView Developer Suite v2.1 and ADS v1.2.1. It contains the following sections:

- *[Debugger changes](#page-27-3)*
- *[Build tool changes](#page-27-2)*
- *[ARM simulator changes](#page-29-0)* on page 2-6.

#### <span id="page-27-3"></span>**2.2.1 Debugger changes**

The main differences between the debugging tools in RVDS v2.1 and ADS v1.2.1 are:

- RealView Debugger is the latest ARM debugger, which enables you to perform advanced debugging functions such as:
	- multiprocessor debugging
	- OS-aware debugging
	- extended target visibility
	- trace, analysis, and profiling
	- access to the RealView ICE JTAG control unit over Ethernet.
- AXD is enhanced to be able to debug C and C++ programs built with the new RealView Compilation Tools provided with RVDS v2.1.

See *[RealView Debugger](#page-12-3)* on page 1-3 for more information.

#### <span id="page-27-2"></span>**2.2.2 Build tool changes**

The main differences between the build tools in RVDS v2.1 and ADS v1.2.1 are:

- Compliance with the new ABI for the ARM Architecture (Base Standard). See the ABI for the ARM Architecture page at http://www.arm.com/.
- There is full ISO C++ support as defined by the *ISO/IEC 14822 :1998 International Standard for C++*, by way of the EDG (Edison Design Group) front-end. This includes exceptions, namespaces, templates, and intelligent implementation of *Run-Time Type Information* (RTTI), but excludes the export of templates.
- Support for some GNU language extensions.
- ARM and Thumb<sup>®</sup> compilation on a per-function basis.
- Re-engineered inline assembler, and a new embedded assembler that enables you to include out-of-line assembly code.
- Linker feedback to remove unused functions.
- Removal of unused C++ virtual functions.
- Multifile compilation, which performs optimizations across multiple compilation units.
- Compiler intrinsics are available to access the return address of a function, the current stack pointer value, and the current program counter value. An additional intrinsic enables you to insert the BKPT instruction in your C or C++ code.
- You can identify a function that does not return, so that the compiler generates more efficient code.
- Full support for ARM architecture v6 instructions has been added.
- Read/write data compression enables the optimization of ROM size.
- You can specify a library search path, to indicate where to search for your user libraries.
- You can separate RO code and data into different execution regions.
- There are new scatter-loading attributes.
- Unicode and multibyte characters are supported.
- The *ARM Profiler* (armprof) is not provided with RVCT.
- The ARM Applications Library is not provided with RVCT.
- There are changes to the assembler, compiler, and linker command-line options. Support for double dashes -- to indicate command-line keywords (for example, --cpp) and single dashes - for command-line single-letter options, with or without arguments (for example, -S).

**Note**

 The single-dash command-line options used in previous versions of ADS and RVCT are still supported for backwards-compatibility.

- The fromelf option -ihf has been removed.
- There are no temporary licenses.

**Note**

 The tools are now stricter in preserving eight-byte alignment. The compiler generates code with PRESERVE8 and REQUIRE8. The linker checks that code that requires eight-byte alignment only calls code that preserves eight-byte alignment. Therefore, this has implications for your legacy assembler code, object files and libraries. You must check that your existing assembly files, object files, or libraries preserve eight-byte alignment and correct them if required. For more details, see the *RealView Compilation Tools Assembler Guide* and *RealView Compilation Tools Linker and Utilities Guide* for more details.

See *[RealView Compilation Tools](#page-15-1)* on page 1-6 for more information.

#### <span id="page-29-0"></span>**2.2.3 ARM simulator changes**

RealView ARMulator® ISS is the latest version of the ARM simulator. It supports connections through RealView Connection Broker and RDI. When connecting to the simulator through RealView Connection Broker under RealView Debugger, you can have multiple connections to the simulator. You can connect to the RDI interface of RealView ARMulator ISS using RealView Debugger, AXD v1.3, and armsd.

**Note**

 Although you can install ADS in addition to RealView Developer Suite v2.1, you must exercise caution if you use both RealView ARMulator ISS and ADS ARMulator. See the *RealView Developer Suite v2.1 Release Notes* for more details.

See *[RealView ARMulator Instruction Set Simulator](#page-16-1)* on page 1-7 for more information.

## <span id="page-30-0"></span>**Glossary**

<span id="page-30-1"></span>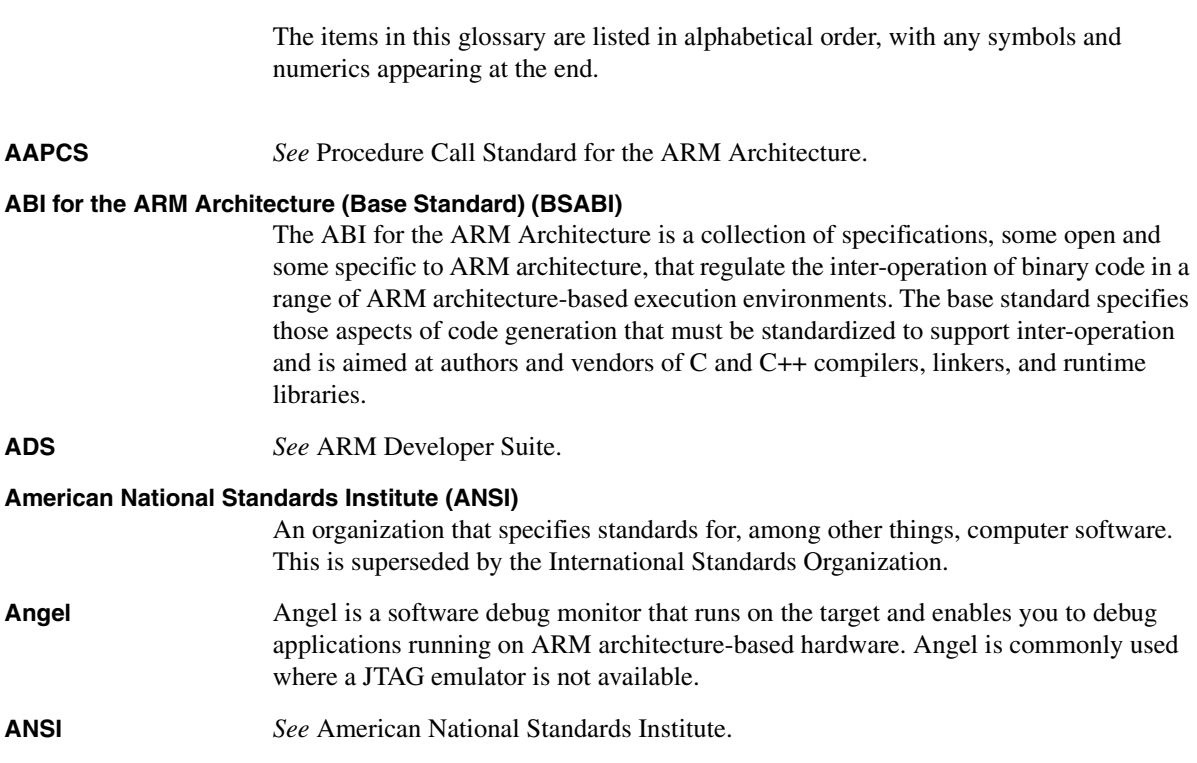

**APCS** ARM Procedure Call Standard.

#### **ARM Developer Suite (ADS)**

A suite of software development applications, together with supporting documentation and examples, that enable you to write and debug applications for the ARM family of *RISC* processors. ADS is superseded by RealView Developer Suite (RVDS).

*See also* RealView Developer Suite.

#### **ARM eXtended Debugger (AXD)**

The *ARM eXtended Debugger* (AXD) is a single-processor debugger that runs on Windows platforms. AXD supports Multi-ICE and RealView ARMulator ISS debug targets.

*See also* ARM Symbolic Debugger, Multi-ICE, RealView ARMulator ISS, and RealView Debugger.

#### **ARM Symbolic Debugger (armsd)**

*ARM Symbolic Debugger* (armsd) is a command-line debugger that runs on all supported platforms. armsd supports only RealView ARMulator ISS debug targets.

*See also* ARM eXtended Debugger, RealView ARMulator ISS, and RealView Debugger.

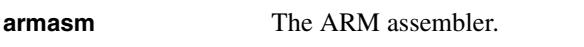

- **armcc** The ARM C compiler.
- **armlink** The ARM C linker.
- **armsd** *See* ARM Symbolic Debugger.
- **AXD** *See* ARM eXtended Debugger.
- **Big-endian** Memory organization where the least significant byte of a word is at the highest address and the most significant byte is at the lowest address in the word.

*See also* Little-endian.

- **Board RealView Developer Suite uses the term** *board* to refer to a target processor, memory, peripherals, and debugger connection method.
- **Board file** The *board file* is the top-level configuration file, normally called rvdebug.brd, that references one or more other files.
- **Coprocessor** An additional processor used for certain operations. Usually used for floating-point math calculations, signal processing, or memory management.

#### **Debug With Arbitrary Record Format (DWARF)**

ARM code generation tools generate debug information in DWARF2 format.

#### **Digital Signal Processor (DSP)**

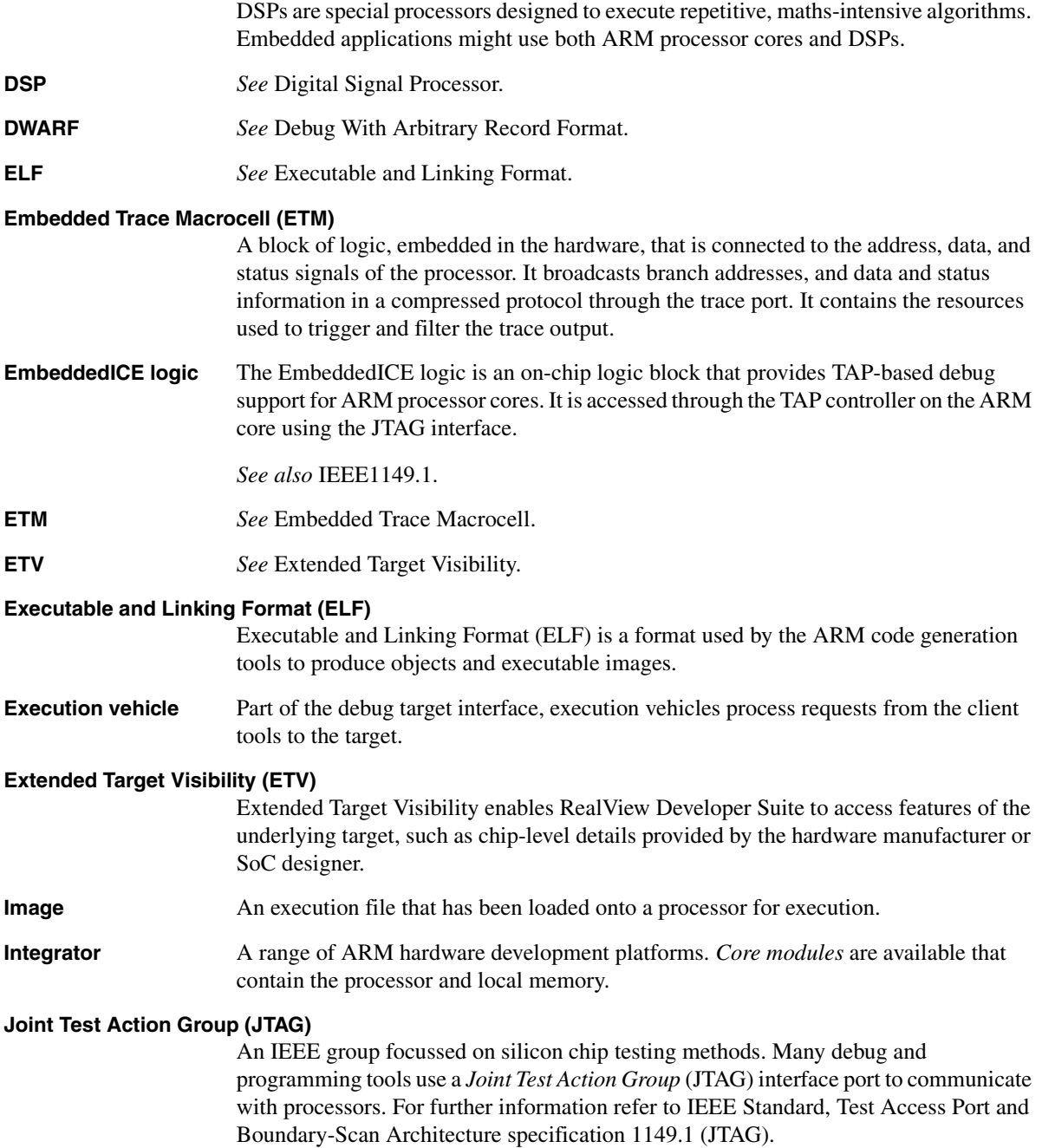

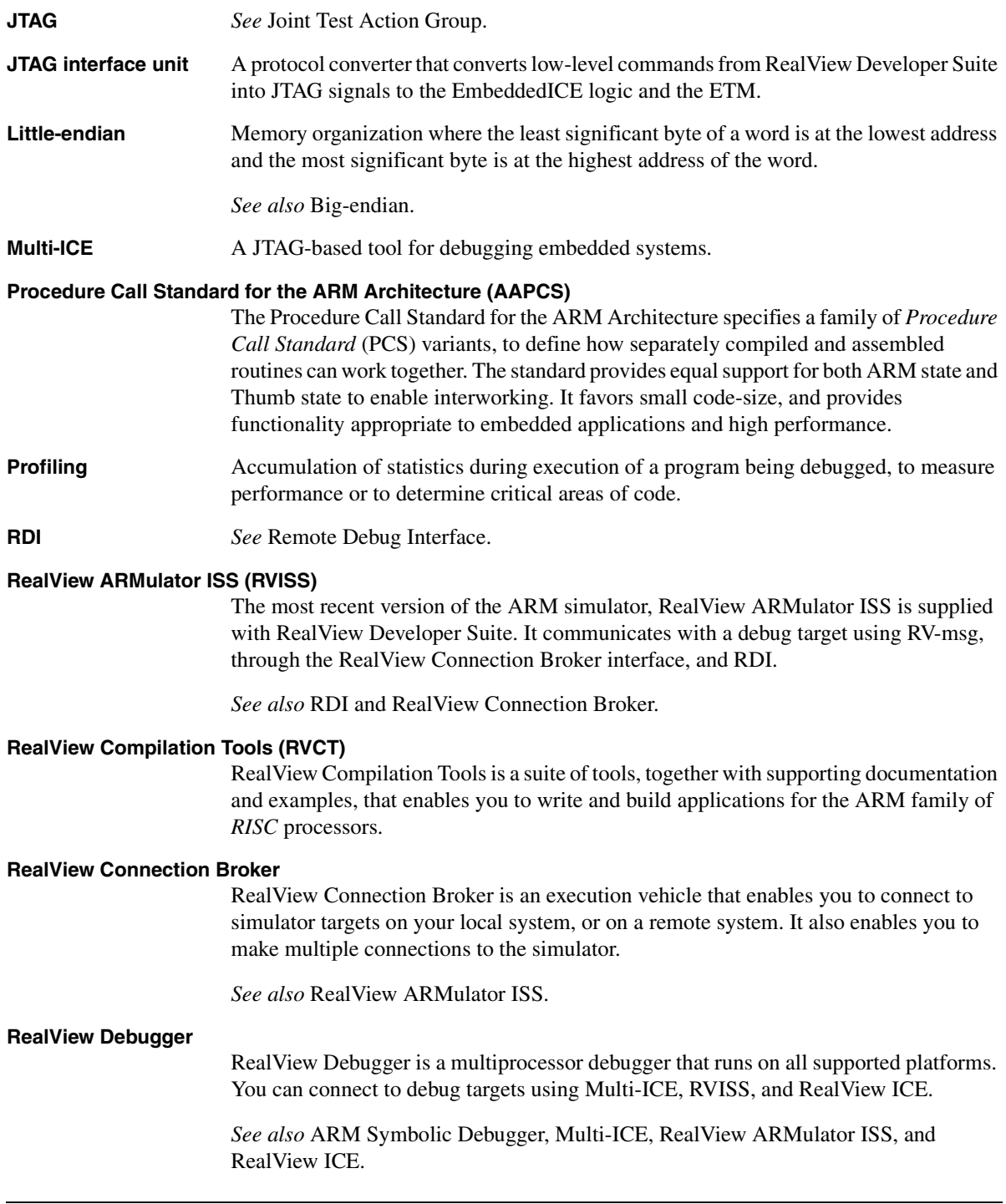

#### **RealView Debugger Trace**

Part of RealView Debugger that extends the debugging capability with the addition of real-time program and data tracing.

#### **Remote Debug Interface (RDI)**

The *Remote Debug Interface* (RDI) is an ARM standard procedural interface between a debugger and the debug agent. RDI gives the debugger a uniform way to communicate with:

- a simulator running on the host (for example, RVISS)
- a debug monitor running on ARM architecture-based hardware accessed through a communication link (for example, Angel)
- a debug agent controlling an ARM processor through hardware debug support (for example, Multi-ICE).

#### **RealView Developer Suite**

The latest suite of software development applications from ARM Limited, together with supporting documentation and examples, that enable you to write and debug applications for the ARM family of *RISC* processors.

*See also* ARM Developer Suite.

- **RealView ICE (RVI)** A JTAG-based debug solution to debug software running on ARM processors.
- **RISC** Reduced Instruction Set Computer.
- **RTOS** Real Time Operating System.
- **RVCT** *See* RealView Compilation Tools.
- **RVISS** *See* RealView ARMulator ISS.
- **Simulator A** simulator executes non-native instructions in software (simulating a core).

*See also* RealView ARMulator ISS.

**Target** The target hardware, including processor, memory, and peripherals, real or simulated, on which the target application is running.

#### **Target Vehicle Server (TVS)**

Essentially the RealView Debugger itself, this contains the basic debugging functionality. TVS contains the run control, base multitasking support, much of the command handling, target knowledge, such as memory mapping, lists, rule processing, board-files and .bcd files, and data structures to track the target environment.

**Tracing** The real-time recording of processor activity (including instructions and data accesses) that occurs during program execution. Trace information can be stored either in a trace buffer of a processor, or in an external trace hardware unit. Captured trace information is returned to the Analysis window in RealView Debugger where it can be analyzed to help identify a defect in program code.

#### **TVS** *See* Target Vehicle Server.

## **Index**

The items in this index are listed in alphabetical order, with symbols and numerics appearing at the end. The references given are to page numbers.

## A

[About this book vi](#page-5-2) ARM eXtended Debugger [introduction to 1-3](#page-12-6) ARM Symbolic Debugger [introduction to 1-3](#page-12-7) armsd *[see](#page-12-7)* ARM Symbolic Debugger AXD *[see](#page-12-6)* ARM eXtended Debugger

## B

[Book, about this vi](#page-5-2)

## $\mathsf{C}$

Comments [on documentation ix](#page-8-2) [on RealView Developer Suite ix](#page-8-3)

## D

Debug target [support in ADS 1-13](#page-22-2) [support in RVDS 1-13](#page-22-2) **Directories** [documentation 1-2](#page-11-3) [examples 1-2](#page-11-3) [installation 1-2](#page-11-3) Documentation [list of 1-9](#page-18-4) [online 1-9](#page-18-5) [structure of this book vi](#page-5-3) [Documentation feedback ix](#page-8-2)

## E

[Enquiries ix](#page-8-2) Example code [location of 1-10](#page-19-2)

## F

Feedback [on documentation ix](#page-8-2) [on RealView Debugger ix](#page-8-2) FLEXlm [licenses 1-8](#page-17-5)

## G

[Glossary Glossary-1](#page-30-1)

## L

[Licenses 1-8](#page-17-5)

## O

[Online documentation 1-9](#page-18-5)

## P

[Problem solving ix](#page-8-2) [Product feedback ix](#page-8-2)

## Q

[Queries ix](#page-8-2)

## R

RealView ARMulator ISS [introduction to 1-7](#page-16-2) RealView Compilation Tools [introduction to 1-6](#page-15-2) RealView Debugger [introduction to 1-3](#page-12-8) [Software Problem Report ix](#page-8-4) RealView Developer Suite [components 1-2](#page-11-4) [directories 1-2](#page-11-3) [documentation 1-9](#page-18-6) [licensing 1-8](#page-17-6) [list of documents 1-9](#page-18-4) RTOS [plugin 1-5](#page-14-0) [support package 1-5](#page-14-0) RVCT *[see](#page-15-2)* RealView Compilation Tools

## S

Software Problem Report [RealView Debugger ix](#page-8-4) [Structure of this book vi](#page-5-3) [Support for RTOS 1-5](#page-14-0)

## T

[Terminology Glossary-1](#page-30-1)